# Student Registration for Academic Bank of Credits ID (ABC ID) User Manual

### Contents

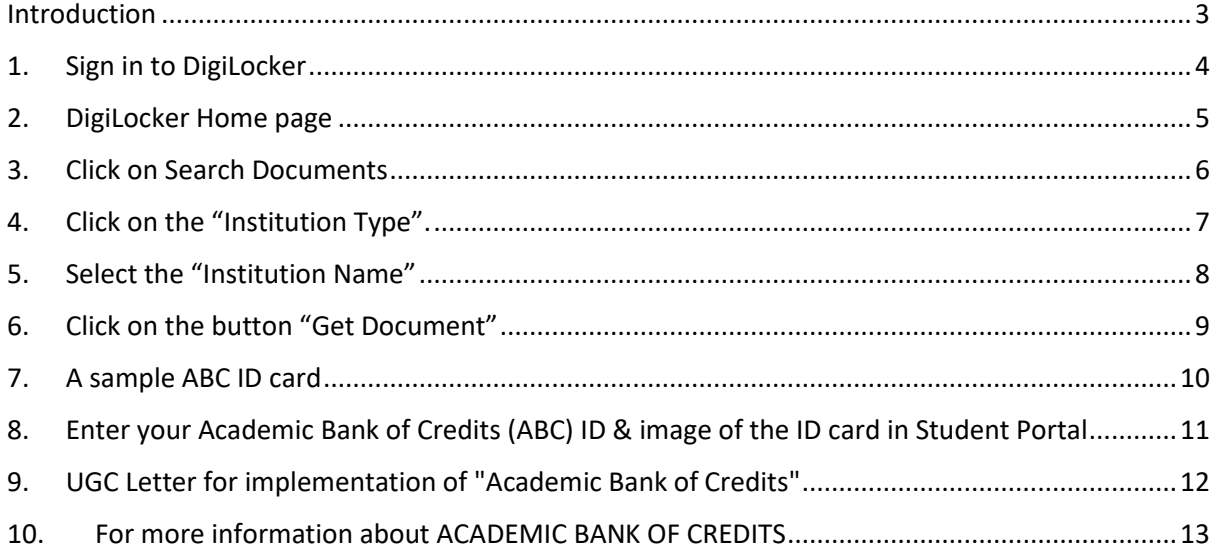

#### <span id="page-2-0"></span>Introduction

As per the direction of the University Grants Commission (UGC), it is mandatory for all the students to create Academic Bank of Credits (ABC) ID. Once the ABC ID is created, update the ABC ID in the SRM IST Student Portal.

The steps to create ABC ID is available in the below video (Shared by DigiLocker)

<https://youtube.com/watch?v=Gw3DUHaJg1c&feature=shares>

This document lists the detailed steps with the values to be selected for the Institution Type and Institution Name fields and finally updating the ABC ID information and image in the SRM IST Student portal.

## <span id="page-3-0"></span>1. Sign in to DigiLocker

- Launch this URL<https://www.digilocker.gov.in/>
- Click "Sign In" and Sign In to your DigiLocker account. (If DigiLocker account does not exists, create one Using "Sign up")
- Please have your Aadhaar Number and the registered mobile number with you. OTPs are sent to the Aadhaar registered mobile number.

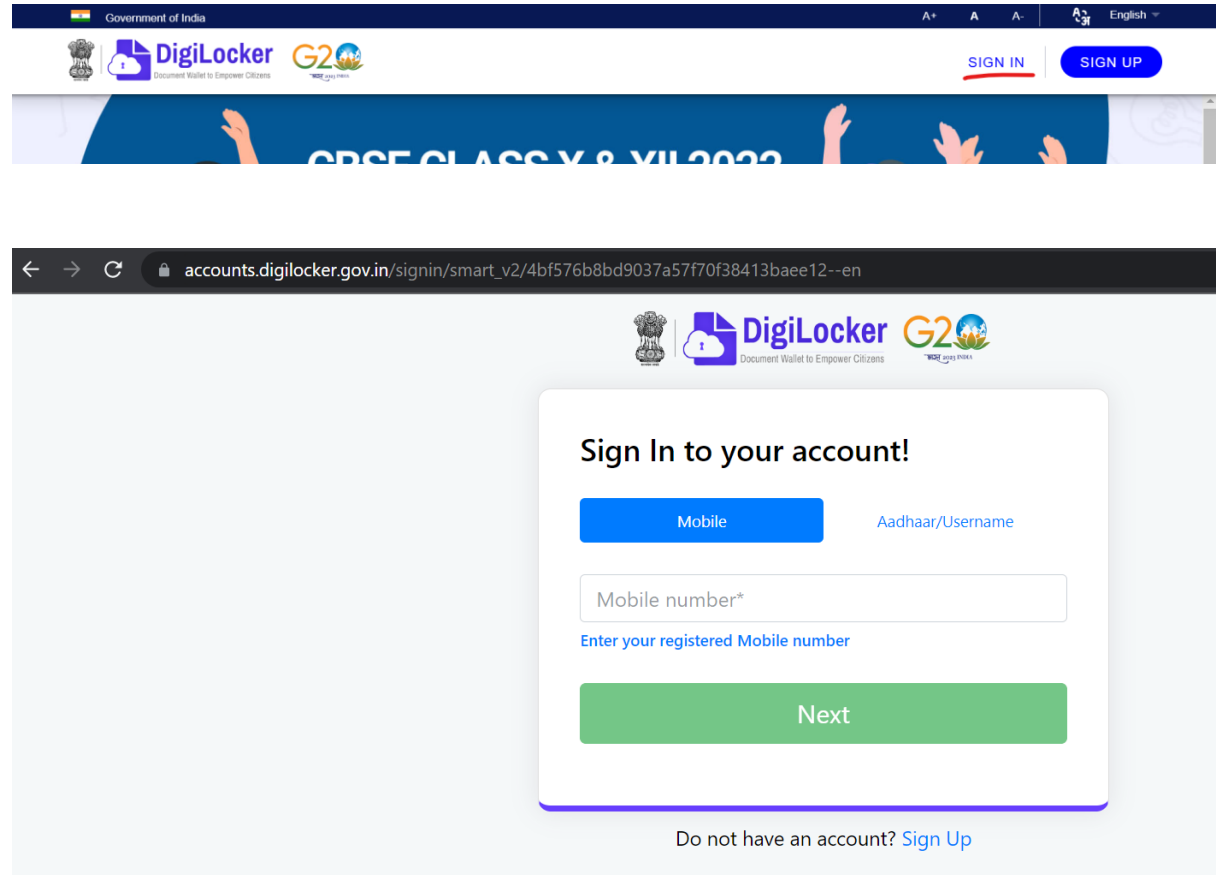

### <span id="page-4-0"></span>2. DigiLocker Home page

• On Successful login, the below DigiLocker Landing page will be displayed.

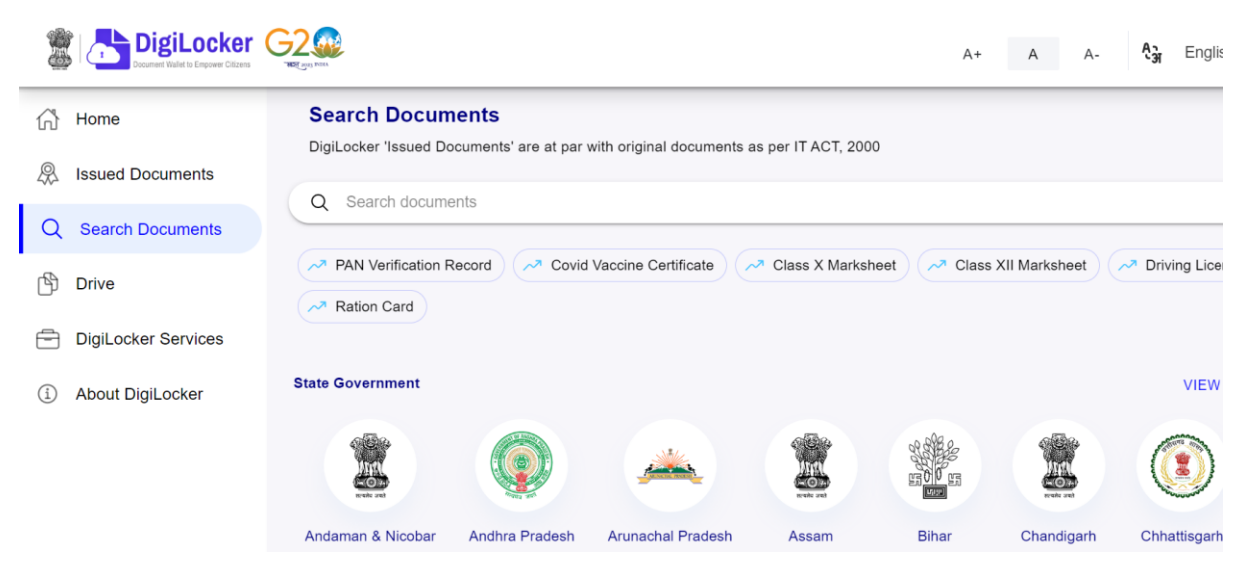

#### <span id="page-5-0"></span>3. Click on Search Documents

- Enter "ABC" in the search text box.
- From the Search Results, Click on the result "ABC ID Card Academic Bank of Credits"

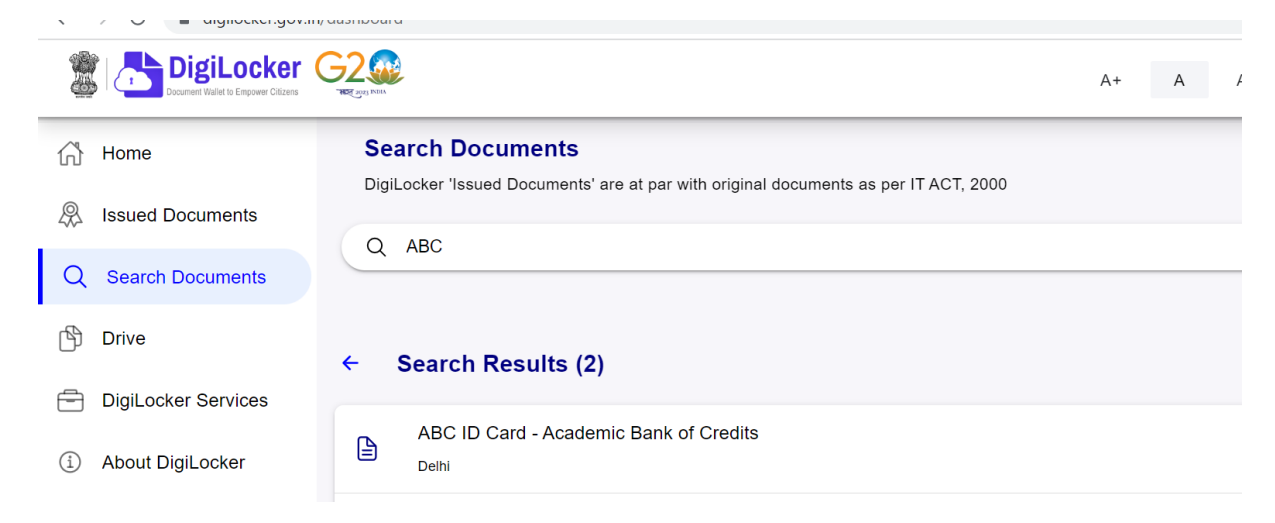

- <span id="page-6-0"></span>4. Click on the "Institution Type".
- In the "Institution Type" popup will be displayed.
- Select "University"
- Click "OK".

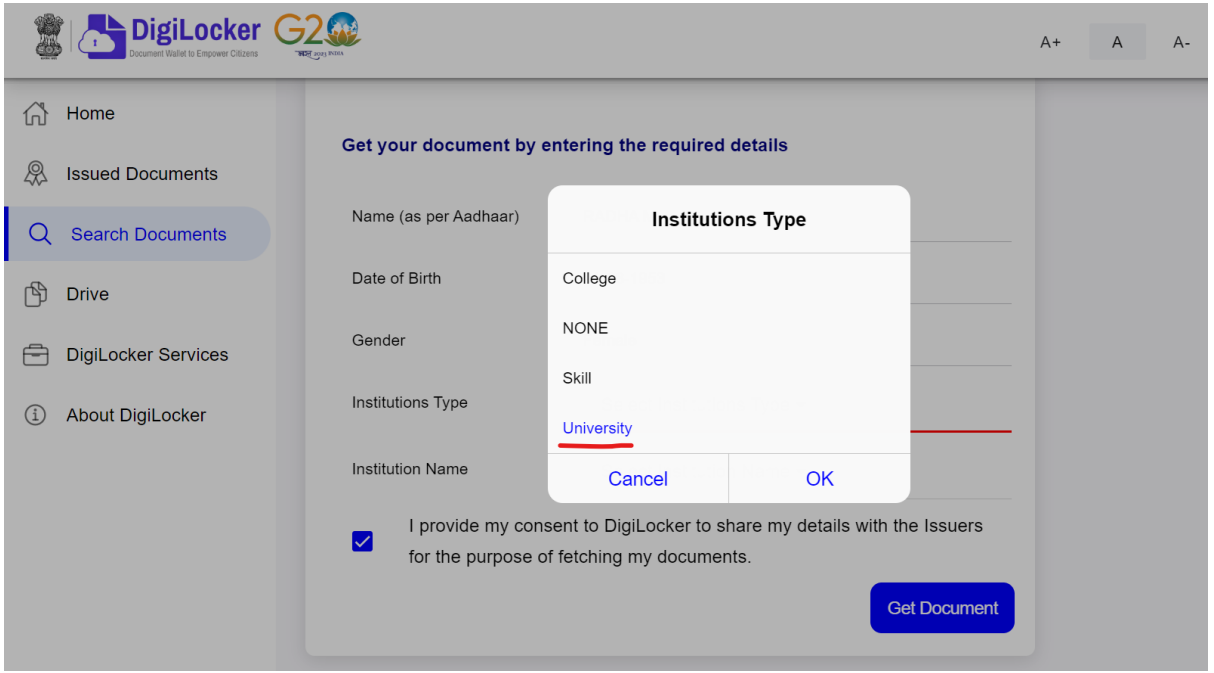

#### <span id="page-7-0"></span>5. Select the "Institution Name"

- Institution Name popup will be displayed.
- In the popup, scroll down and Select the "Institution Name".
- For example, "**S.R.M. Institute of Science & Technology, Chennai**". (you may use browser search Ctrl+F also). This value appears as Second Item in the institution names starting with 'S'.
- Click "OK"

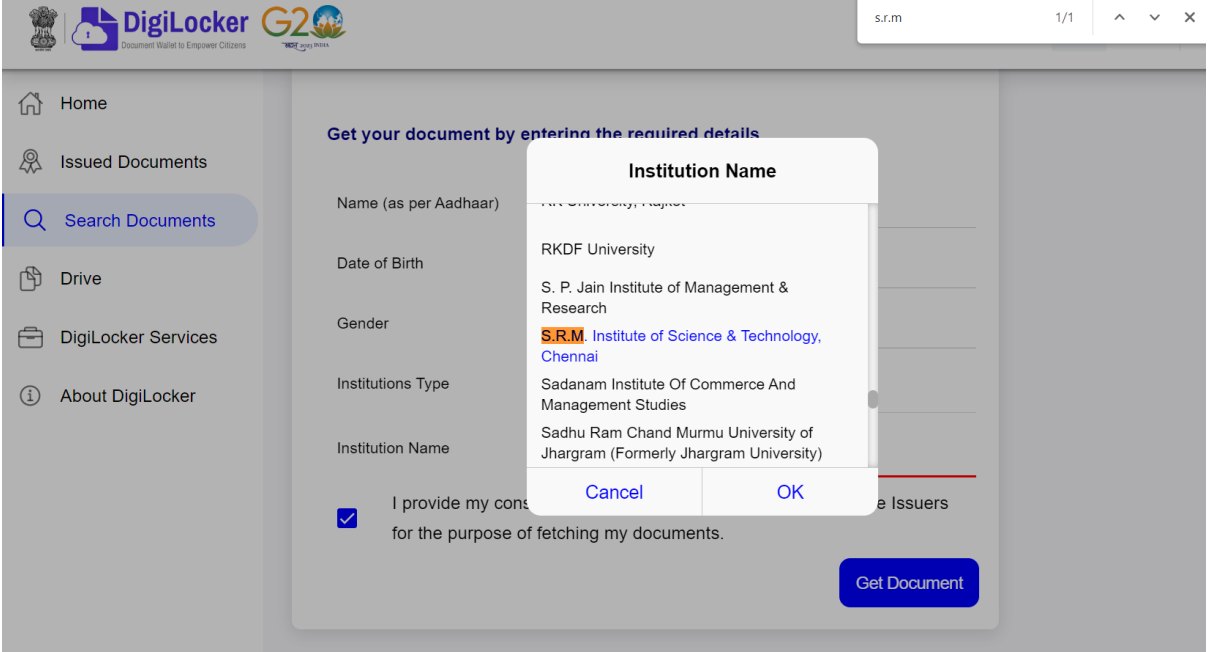

#### 6. Click on the button "Get Document"

<span id="page-8-0"></span>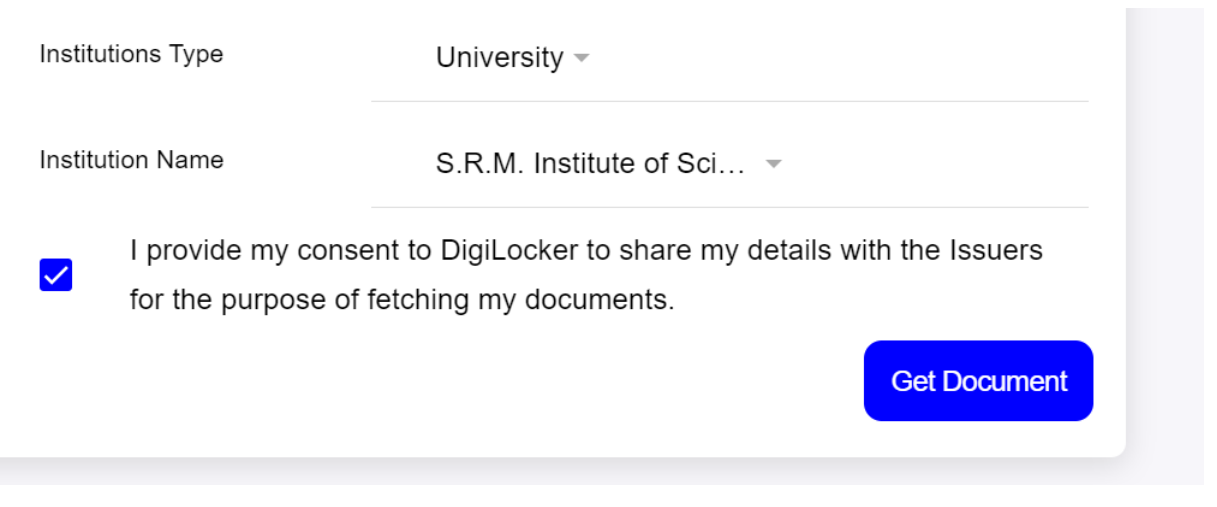

- The ABC ID card will be created / fetched from the Issuer.
- Click on the ABC ID Card row, to view the ABC ID card. The ABC ID card will be displayed as given below.
- Take a screenshot of this and save as image. (will use this image in the next step)
- You may also download and save the PDF for your reference.

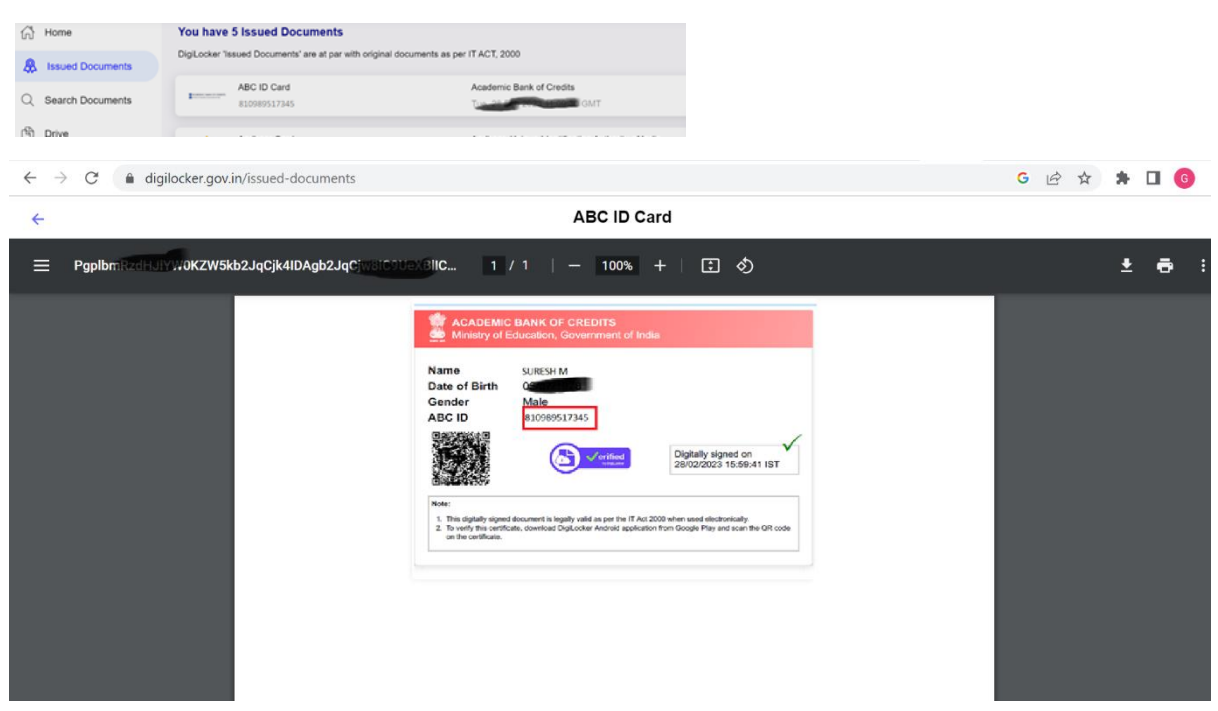

### <span id="page-9-0"></span>7. A sample ABC ID card

• Note down the ABC ID.

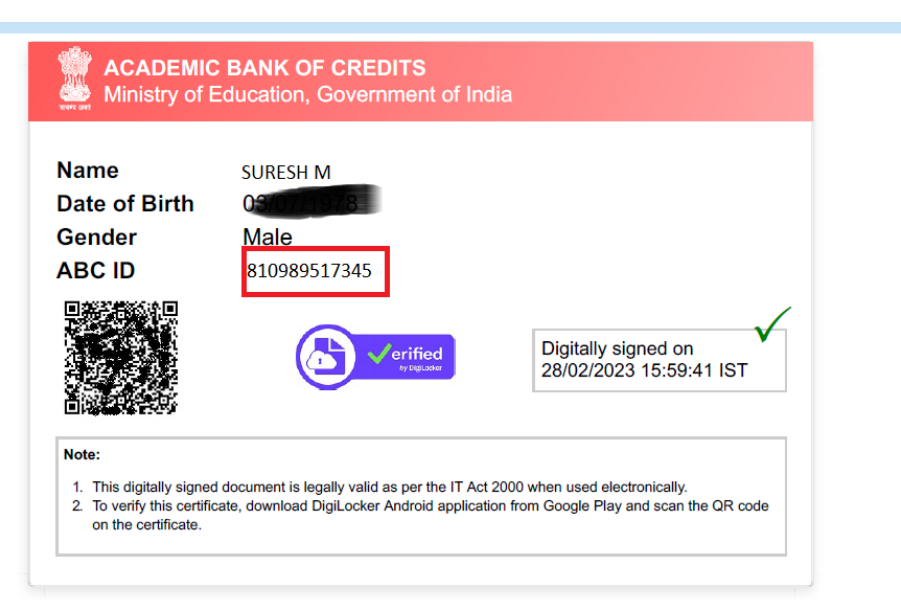

- <span id="page-10-0"></span>8. Enter your Academic Bank of Credits (ABC) ID & image of the ID card in Student Portal
- Enter the 12 digits ABC ID in the 4 text boxes provided (3 in each text box).
- Click on "Choose File" to upload the ABC ID card image (saved from the previous step).
- Verify the ABC ID again and Click Submit.

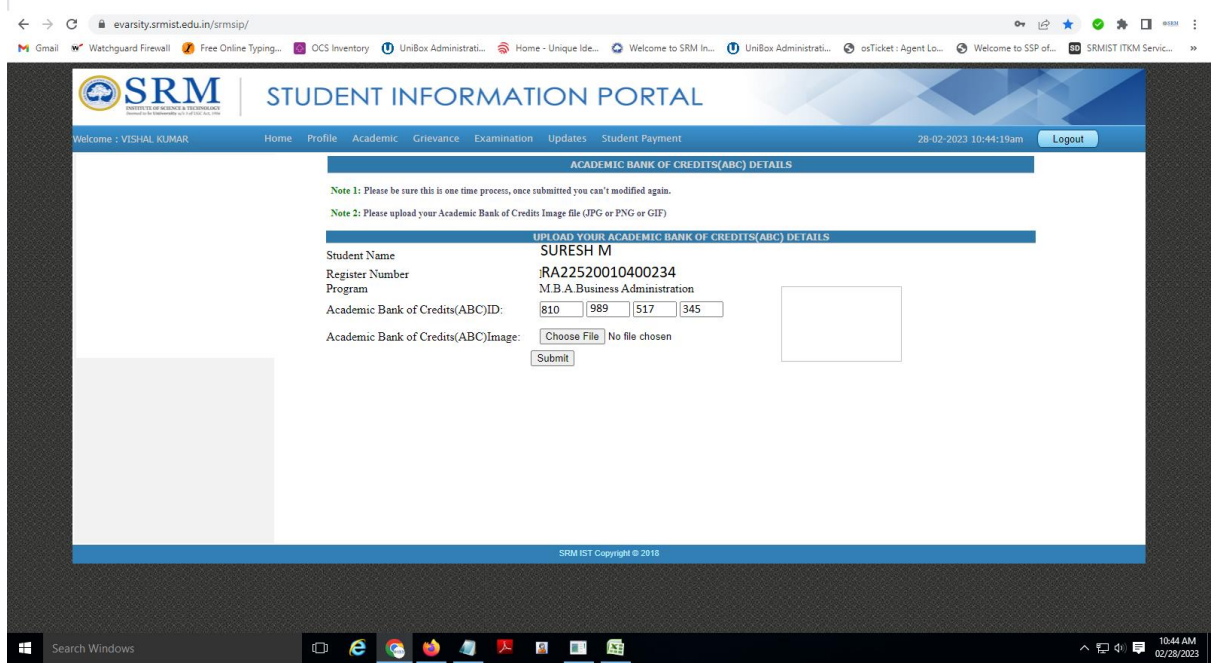

#### <span id="page-11-0"></span>9. UGC Letter for implementation of "Academic Bank of Credits"

Please find the details online in the below location

https://www.abc.gov.in/assets/resources/ABC%20Letter%20for%20Implementation.pdf

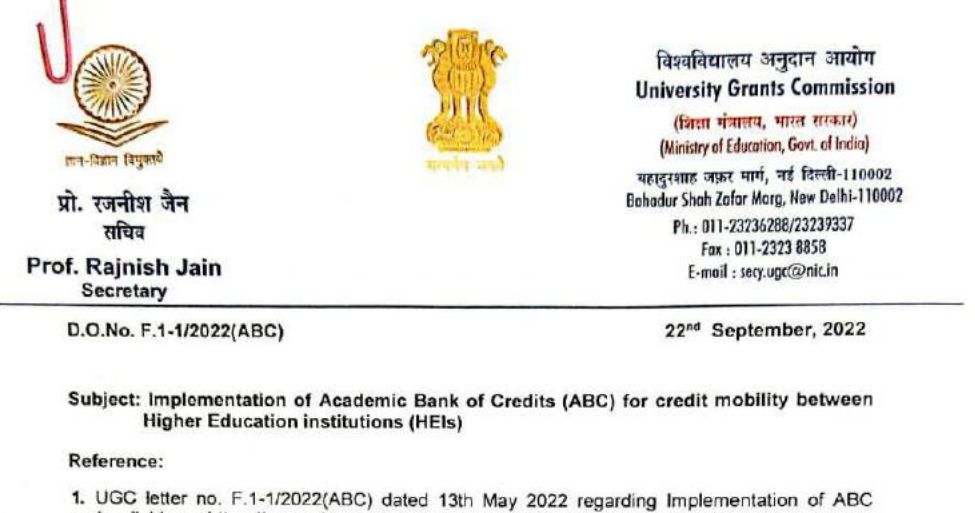

- (available on https://www.abc.gov.in/assets/resources/)
- 2 UGC D.O. Letter No. F.1-1/2021 (Multidisciplinary/QIP) even dated 02<sup>nd</sup> Sept, 2022 regarding Transforming Higher Education institutions (HEIs) into Multidisciplinary institutions. (available on www.ugc.ac.in/pdfnews/9154182 Letter )

#### Respected Madam/Sir

As you are aware that the Commission with the concurrence of Ministry of Education had notified "The University Grants Commission (Establishment and Operation of Academic Bank of<br>Credits in Higher Education) Regulations, 2021" in the Gazette of India on 28<sup>th</sup> July, 2021.The ABC platform (abc.gov.in) has been developed by the National e-Governance Division (NeGD) of<br>the Ministry of Electronics and Information Technology (MeitY) under the DigiLocker framework.

The ABC provides the facility and functionality for a student to open an academic account and to get eligible HEIs on board. The ABC digitally store the academic credits of the students earned<br>from HEIs registered with the Bank and supply appropriate data for the HEIs to award degrees, diplomas/PG diplomas and certificates as merited by the students, over a period of time. The ABC<br>also ensures opening, closing and validation of Academic Bank Accounts and Credit verification, credit accumulation and credit transfer or redemption for students. HEIs need to register in the ABC to enable credit mobility.

Multidisciplinary education will help students to shape their career options. To offer multidisciplinary programmes successfully, HEIs are expected to conduct student-induction programmes to create awareness among students about various learning pathways and career opportunities; to register in the Academic Bank of Credit (ABC)

In view of the above, all higher educational institutions are requested to on-board with ABC and upload academic data with students' earned credit obtained during or after the academic year 2021-2022 along with students' ABC ID at the earliest.

For any further information, you can contact Mr. Abhinav Sharma, Nodal Officer ABC/NAD, NeGD (Email: abhinav.sharma1@digitalindia.gov.in M-9582916201) or write us on abc.ugc@gmail.com.

With kind regards,

To

Yours sigcerely,  $Q_{\mathbf{d}^{\prime}}$ 

(Rajnish Jain)

The Vice-Chancellors of all Universities/Directors of all HEIs The Principals of all Autonomous Colleges

### <span id="page-12-0"></span>10. For more information about ACADEMIC BANK OF CREDITS

Please check to the below URLs for more information

- ABC Home page [https://www.abc.gov.in](https://www.abc.gov.in/)
- FAQ[s https://www.abc.gov.in/faq.php](https://www.abc.gov.in/faq.php)